**Der Abkürzung MIDI steht für Musical Instrument Digital Interface, einem internationalen Standard zur Verbindung von Musikinstrumenten, Computern und anderen Geräten, der diesen Geräten erlaubt miteinander zu kommunizieren.** 

### **MIDI Anschlüsse**

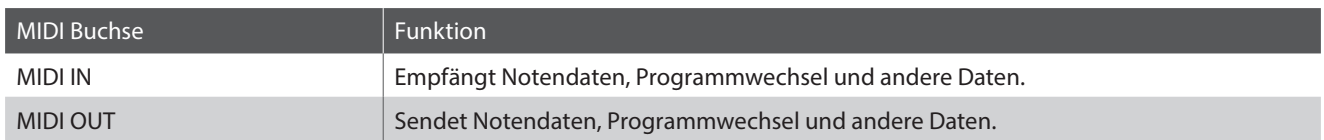

### **MIDI Kanäle**

MIDI verwendet sogenannte Kanäle zum Austausch von Daten zwischen MIDI Geräten. Man unterscheidet hier zwischen Empfangs- (MIDI IN) und Sendekanälen (MIDI OUT). Damit eine Kommunikation funktioniert, muss der Sendekanal des ersten Gerätes mit dem Empfangskanal des zweiten Gerätes übereinstimmen und umgekehrt. Auf den Empfangskanälen können MIDI Daten von anderen MIDI Geräten empfangen werden. Auf Sendekanälen können MIDI Daten an andere MIDI Geräte gesendet werden.

Die nachfolgende Abbildung zeigt drei Instrumente, welche via MIDI verbunden sind.

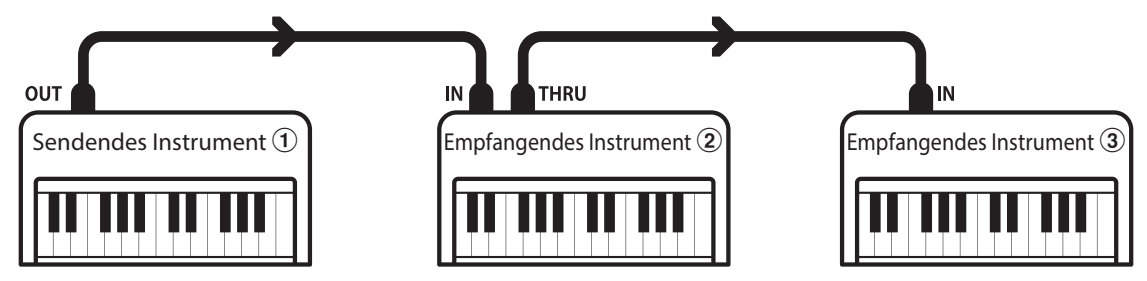

Das Instrument  $\Omega$  sendet seine Kanal- und Tastaturinformationen auf dem eingestellten Sendekanal an die empfangenden Instrumente  $\sqrt{2}/3$ .

Die Informationen kommen bei den empfangenden Instrumenten an  $\mathcal{D}/\mathcal{D}$ .

Falls der Empfangskanal der Instrumente  $\Omega/3$  mit dem Sendekanal von Instrument  $\Omega$  übereinstimmt, wird die Steuerung funktionieren.

Wenn die Kanäle nicht übereinstimmen, dann reagieren die Empfangsinstrumente 2/3 nicht auf die gesendeten Daten.

Für den Sende- als auch für den Empfangskanal stehen die Kanäle 1~16 zur Verfügung.

### **Aufnahme und Wiedergabe mit einem Sequenzer**

Wenn das CA48 mit einem Sequenzer verbunden ist, kann man mit unterschiedlichen Klängen gleichzeitig arbeiten und jedem MIDI Kanal einen anderen Klang zuordnen.

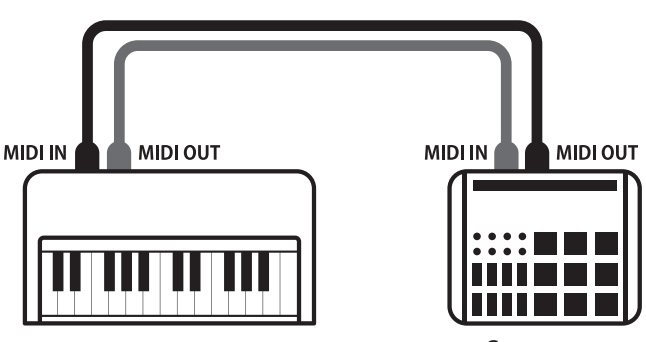

**Sequenzer**

### **MIDI Funktionen**

Das CA48 unterstützt die folgenden MIDI Funktionen:

Empfang und Senden von Noteninformationen von/zu angeschlossenen Instrumenten oder Geräten.

#### Empfang/Senden von Exklusivdaten Empfang von Lautstärkeeinstellungen

Es können Bedienfeldeinstellungen oder Menüeinstellungen als Exklusivdaten gesendet oder empfangen werden.

#### Multi-Timbral-Modus Einstellungen

Ermöglicht den Austausch von MIDI Daten auf mehreren MIDI Kanälen gleichzeitig.

\* Der Multi-Timbral-Modus muss eingeschaltet sein.

#### Empfang/Senden von Noteninformationen Empfang/Senden von Programmwechselnummern

Empfang und Senden von Programmwechselnummern von/zu angeschlossenen Instrumenten oder Geräten.

#### Empfangs-/Sendekanal Einstellungen Empfang/Senden von Pedalinformationen

Legt den Sende- bzw. Empfangskanal von 1 bis 16 fest. Empfang und Senden der 3 Pedalinformationen von/zu angeschlossenen Instrumenten oder Geräten.

Empfängt MIDI Lautstärkedaten von angeschlossenen MIDI Geräten.

\* Der 'MIDI Implementation Tabelle' auf der Seite 8 dieser Bedienungsanleitung können Sie weitere Informationen zum Umfang der MIDI Möglichkeiten des CA48 entnehmen.

### **MIDI Einstellungen**

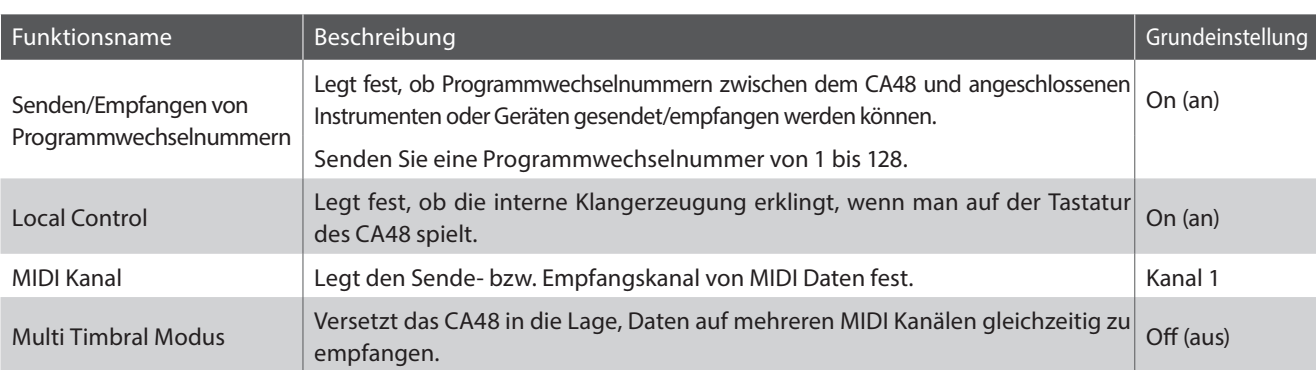

### **Transmit MIDI Program Change (Senden von Programmwechselnummern)**

**Mit dieser Funktion legen Sie fest, ob das CA48 Programmwechselnummern über MIDI Out an ein angeschlossenes Gerät sendet, wenn man am CA48 einen Klangwechsel vornimmt. Sie können auch eine bestimmte Programmwechselnummer im Bereich von 1 bis 128 über MIDI senden.**

#### **Einstellungen für das Senden von Programmwechselnummern**

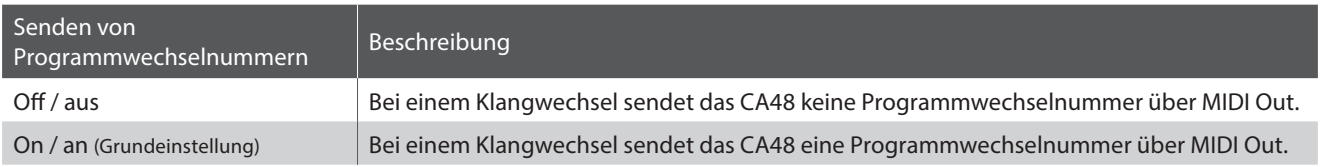

#### **Sendeeinstellung von Programmwechselnummern**

Halten Sie die Tasten METRONOME und SOUND SELECT gedrückt und drücken Sie dann die Taste auf der Tastatur, die der gewünschten Einstellung (On oder Off) entspricht.

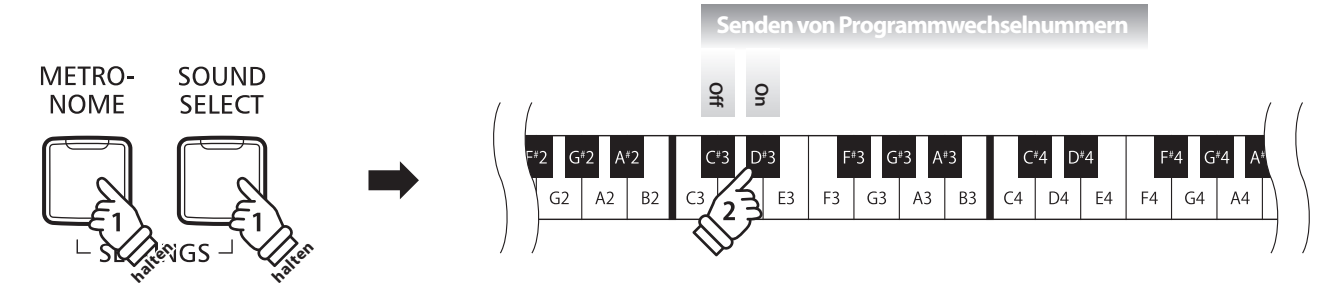

\* Die gewählte Transmit MIDI Program Change Einstellung bleibt erhalten, bis das Instrument ausgeschaltet wird.

\* Ihre bevorzugte Transmit MIDI Program Change Einstellung können Sie mittels der Startup Einstellung speichern. In diesem Fall wird die Einstellung automatisch bei jedem Einschalten des Instrumentes aufgerufen. Weitere Informationen dazu finden Sie auf der Seite 39 der "Bedienungsanleitung".

### **Programmwechselnummer senden**

Halten Sie die Tasten METRONOME und SOUND SELECT gedrückt und drücken Sie dann die Zahlenfolge auf der Tastatur, die der gewünschten Programmwechselnummer entspricht.

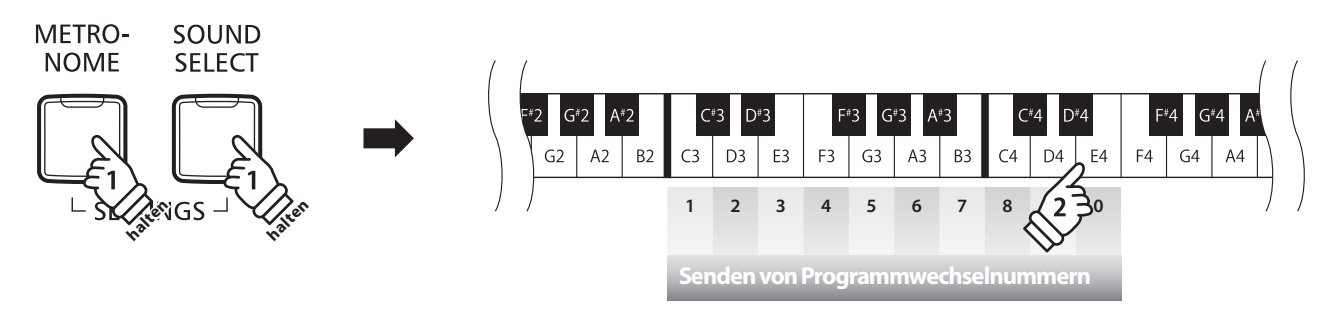

**Beispiel: Programmwechselnummer 064 senden** Geben Sie nacheinander die Zahlen 0, 6, und 4 ein.

\* Programmwechselnummern müssen 3-stellig im Bereich von 001 bis 128 eingegeben werden.

<sup>\*</sup> Die Programmwechselnummer wird automatisch gesendet, sobald die letzte Zahl der 3-stelligen Nummer gedrückt wird.

## **Local Control Modus**

**Die Local Funktion legt fest, ob die interne Klangerzeugung des CA48 erklingt, wenn man auf der Tastatur des CA48 spielt. Diese Einstellung kann hilfreich sein, wenn Sie mit dem CA48 ein externes MIDI-Gerät ansteuern möchten.**

### **Local Control Einstellungen**

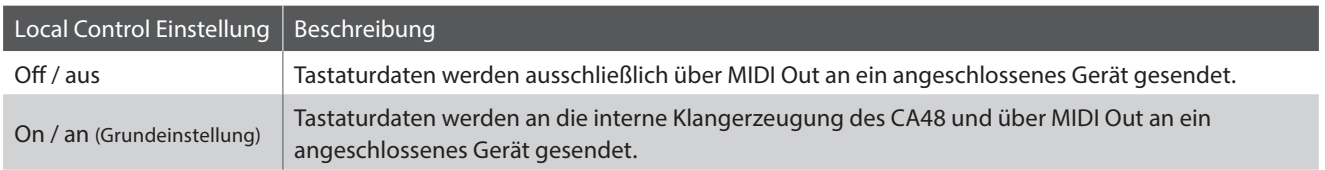

### **Ändern der Local Control Einstellung**

Halten Sie die Tasten METRONOME und SOUND SELECT gedrückt und drücken Sie dann die Taste auf der Tastatur, die der gewünschten Local Control Einstellung entspricht.

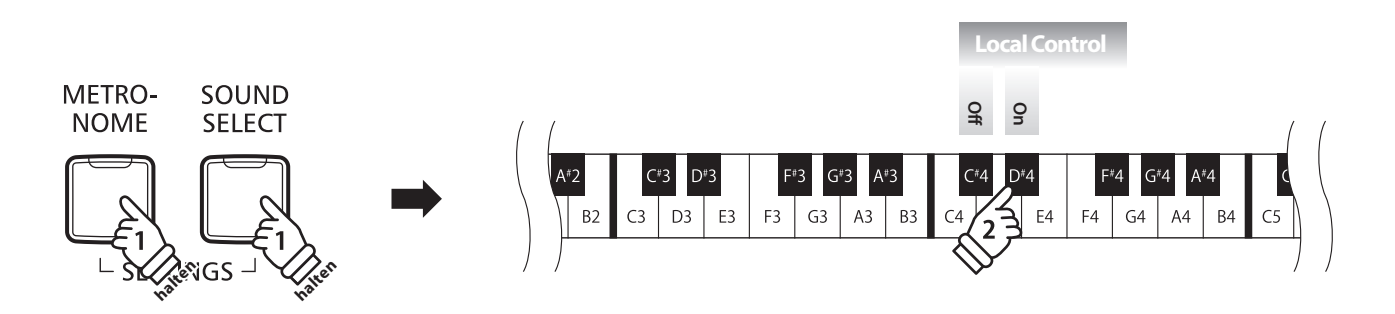

\* Die gewählte Local Control Einstellung bleibt erhalten, bis das Instrument ausgeschaltet wird.

\* Ihre bevorzugte Local Control Einstellung können Sie mittels der Startup Einstellung speichern. In diesem Fall wird die Einstellung automatisch bei jedem Einschalten des Instrumentes aufgerufen. Weitere Informationen dazu finden Sie auf der Seite 39 der "Bedienungsanleitung".

# **CA48 MIDI-Konfigurationsanleitung**

## **MIDI Einstellungen**

## **MIDI Kanal (senden/empfangen)**

**Stellen Sie hier den gewünschten MIDI Sende-/Empfangskanal ein. Auch wenn technisch zwei Kanäle – ein Empfangskanal und ein Sendekanal – zur Verfügung stehen, ist es nicht möglich den Sendekanal und den Empfangskanal auf unterschiedliche Kanäle einzustellen.**

### **Ändern der MIDI Channel Einstellung**

Halten Sie die Tasten METRONOME und SOUND SELECT gedrückt und drücken Sie dann die Taste auf der Tastatur, die dem gewünschten MIDI Kanal entspricht.

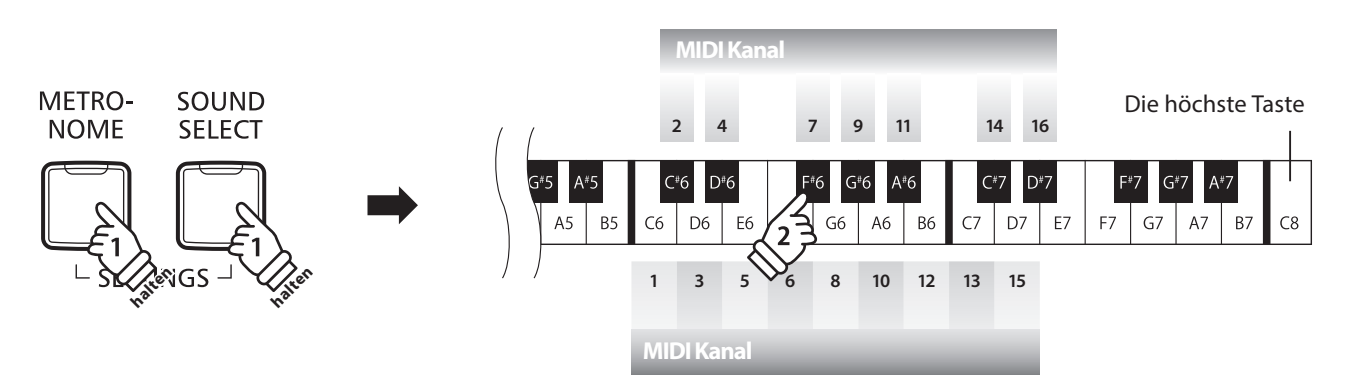

\* Der MIDI Kanal kann zwischen 1 und 16 eingestellt werden.

\* Bei jedem erneuten Einschalten des CA48 wird der MIDI Kanal auf '1' zurückgesetzt (Grundeinstellung).

\* Ihre bevorzugte MIDI Channel Einstellung können Sie mittels der Startup Einstellung speichern. In diesem Fall wird die Einstellung automatisch bei jedem Einschalten des Instrumentes aufgerufen. Weitere Informationen dazu finden Sie auf der Seite 39 der "Bedienungsanleitung".

### **Multi-timbral Mode (Multi Timbral Modus)**

**Der Multi Timbral Modus dient dazu auf verschiedenen MIDI Kanälen gleichzeitig Daten zu empfangen und unterschiedliche Klänge gleichzeitig zu nutzen. Benutzen Sie diesen Modus, wenn Sie mit einem externen MIDI Sequenzer arbeiten wollen.**

### **Multi Timbral Modus Einstellungen**

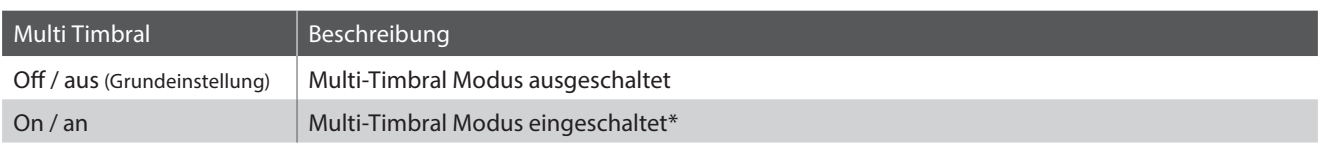

\* Siehe nachfolgende 'Liste der Programmwechselnummern'. auf der Seite 7.

### **Ändern der Multi Timbral Modus Einstellung**

Halten Sie die Tasten METRONOME und SOUND SELECT gedrückt und drücken Sie dann die Taste auf der Tastatur, die der gewünschten Multi-Timbral Einstellung entspricht.

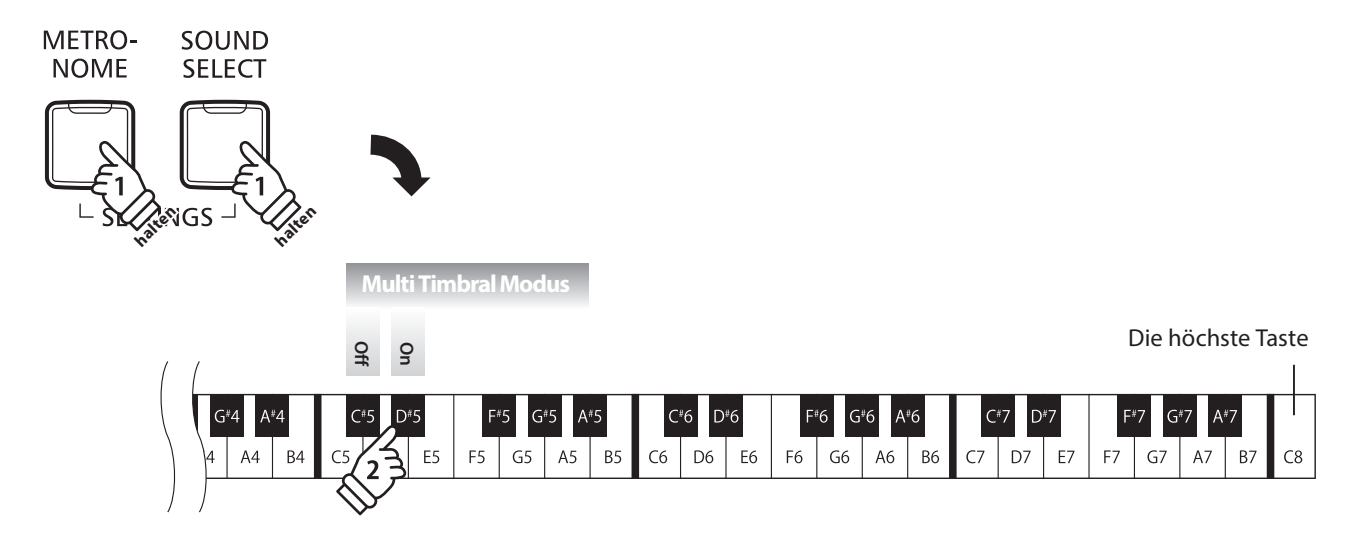

\* MIDI Daten, die auf Kanal 10 empfangen werden, werden bei eingeschaltetem Multi-Timbral Modus nicht wiedergegeben.

# **CA48 MIDI-Konfigurationsanleitung**

# **Liste der Programmwechselnummern**

### **Liste der Programmwechselnummern**

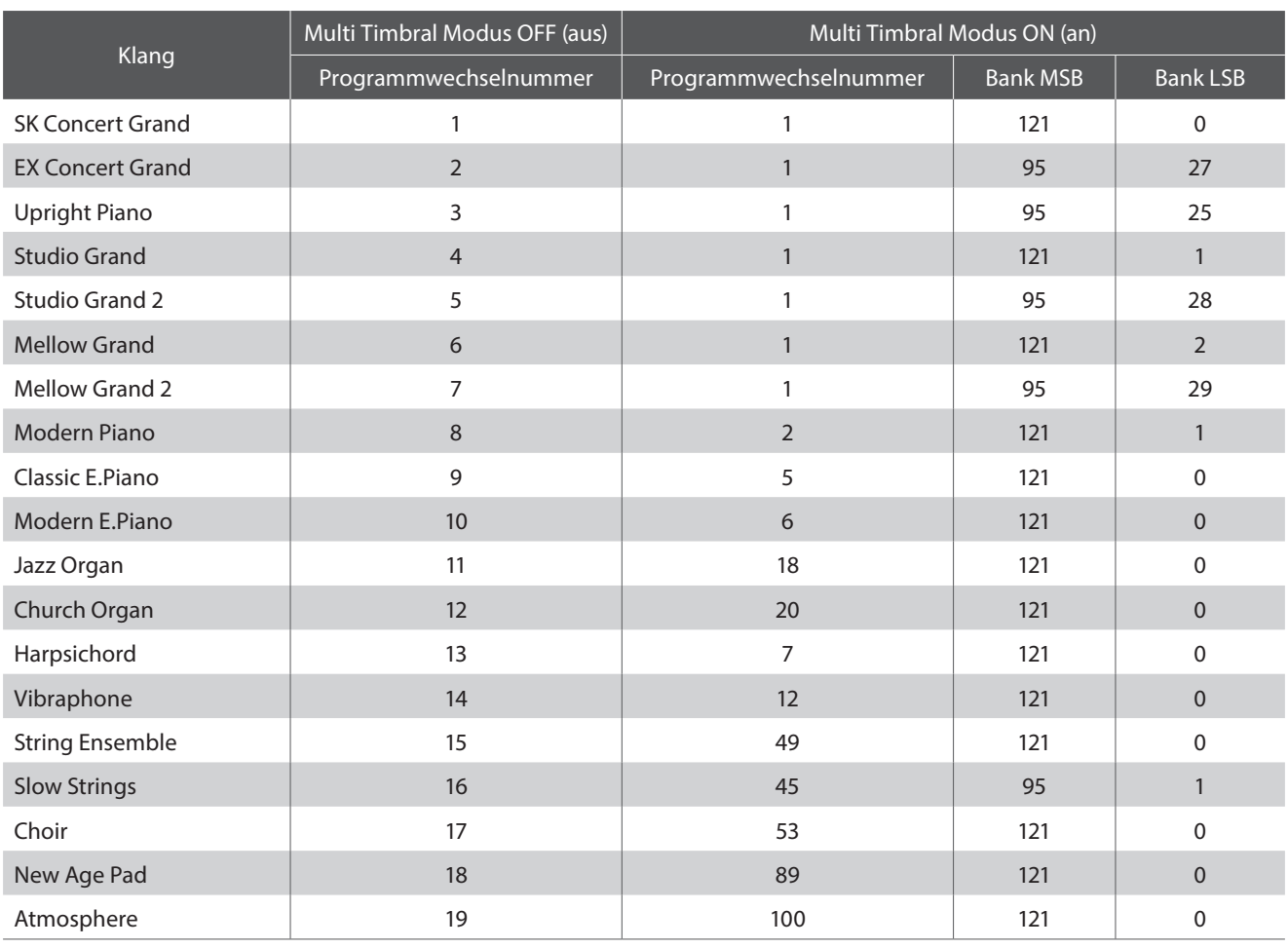

# **CA48 MIDI-Konfigurationsanleitung**

# **MIDI Implementation Tabelle**

### **Kawai CA48 Digital Piano**

Date : November 2017 Version : 1.0

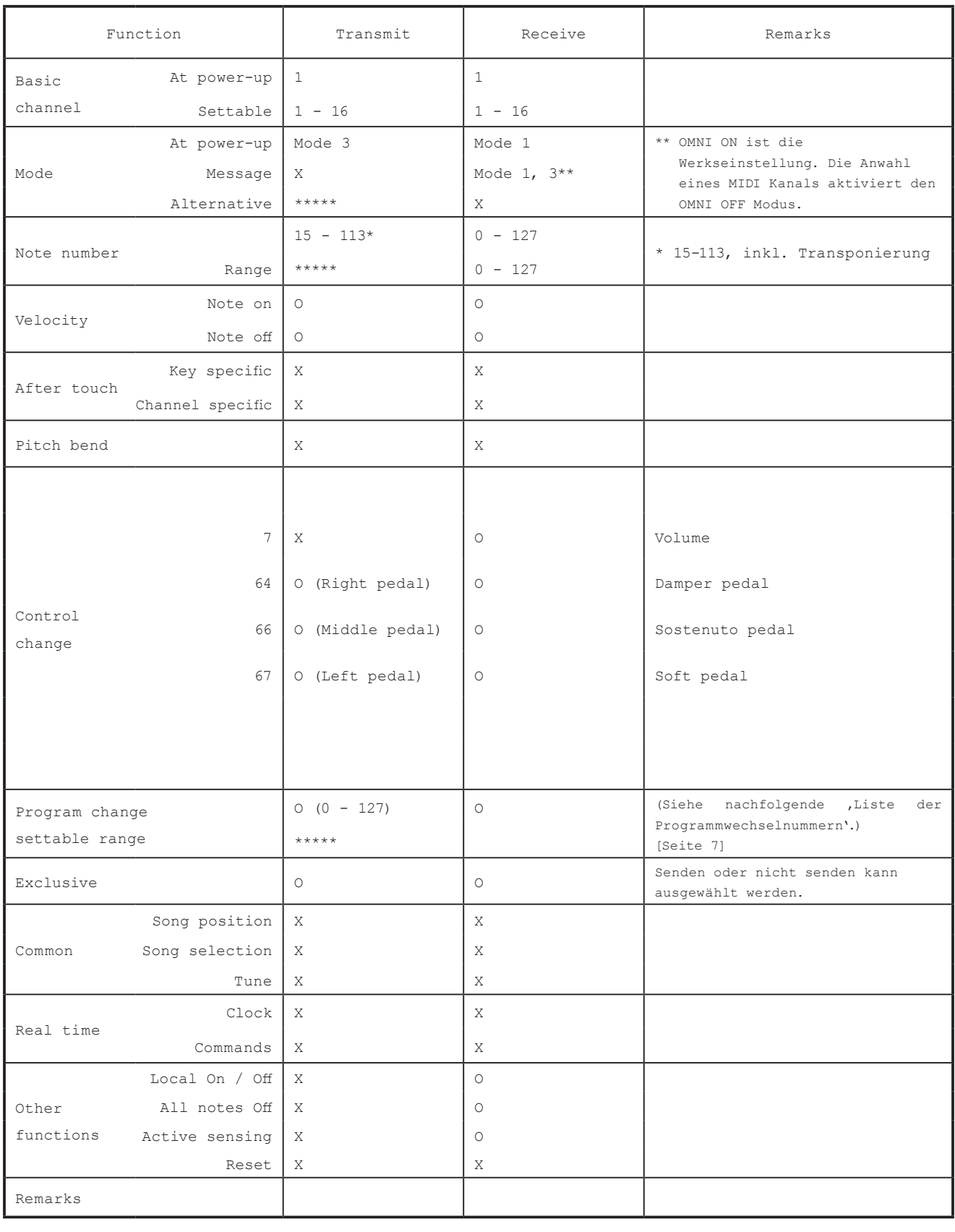

Mode 1: omni mode On, Poly Mode 2: omni mode On, Mono 0: Yes Mode 3: omni mode Off, Poly Mode 4: omni mode Off, Mono X : No